# CsoundXO

## **A Manual for Developers of**

## **Activities**

### **for the**

## One Laptop Per Child XO

### **who wish to use**

## **Audio and Musical Sounds**

**in their applications**

## Version 1.0

**Barry Vercoe Media Lab MIT**

**November 12, 2007**

### **PART ONE: THE PYTHON API ENVIRONMENT**

#### **Contents**

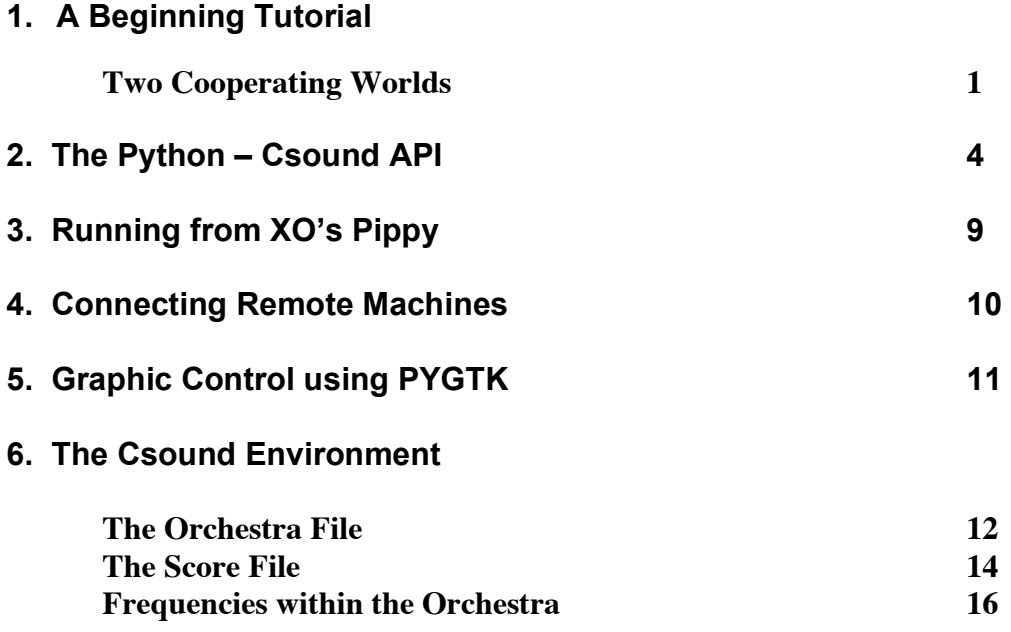

### **1. A Beginning Tutorial**

#### **Two Cooperating Worlds**

**Csound** on the **XO laptop** consists of two parts:

- 1. a User Interface written in **Python**, with real-time interaction and graphics support
- 2. a **Csound** Audio-processing Engine, pre-compiled and written in the language **C**.

This introduction shows how the world of a Csound Orchestra/Score performance can be imbedded in the world of Python, and how the two worlds can interact in real-time applications.

**Example 1**. The following **Python** program contains an *orchestra* and *score* as imbedded strings.

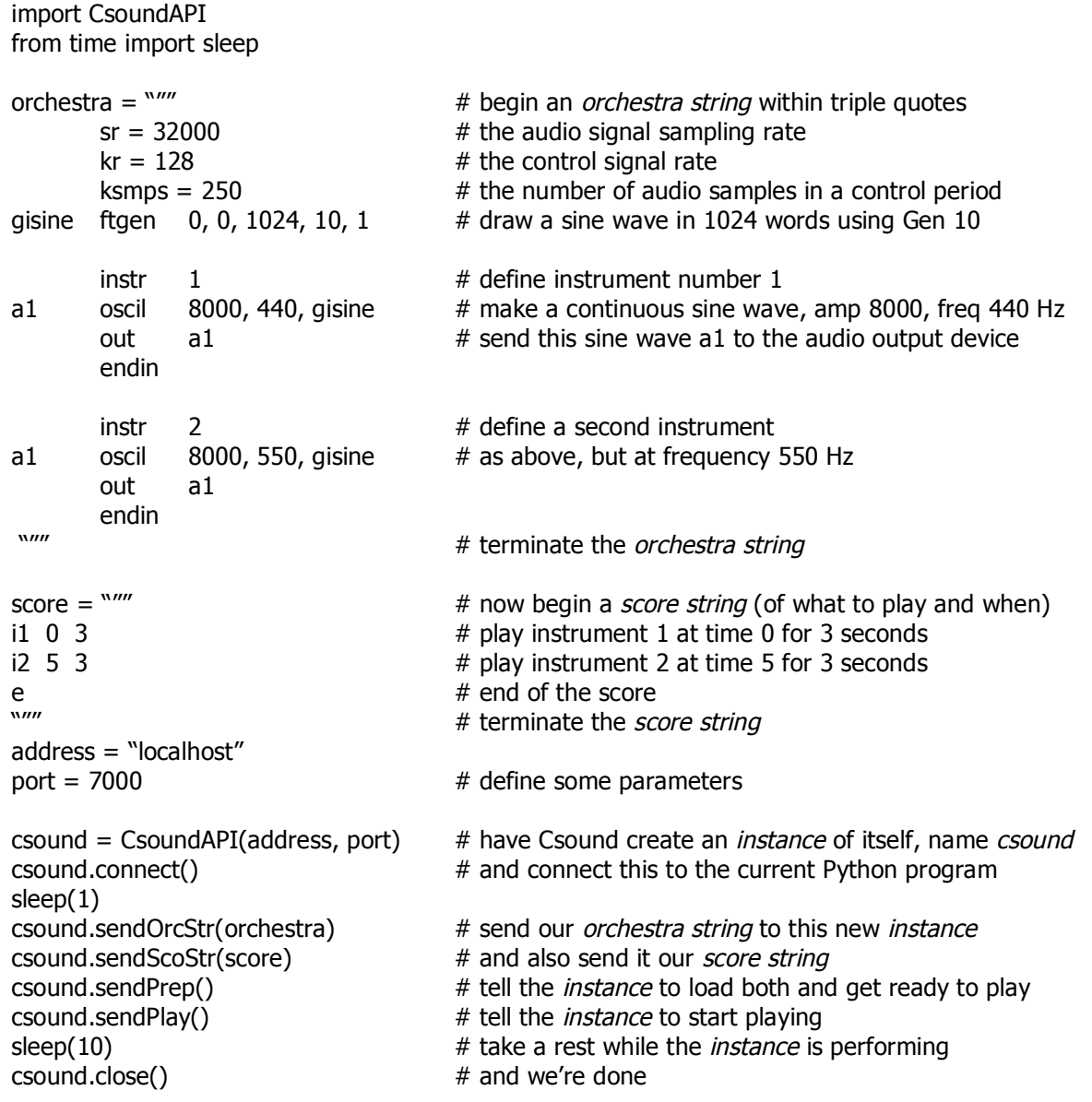

**Example 2**. This is similar to the above, but with the addition of *control signals* in the orchestra and additional *parameter fields* in the score. This will draw attention to Orchestra Syntax.

```
import CsoundAPI
from time import sleep
orchestra = \sqrt[3]{"''}sr = 32000 \# audio sampling rate
      kr = 128 # etc ...
      ksmps = 250 \# ... all making up the Orchestra Header section
gisine ftgen 0, 0, 1024, 10, 1
      \frac{1}{4} instrument 1
a1 oscil p4, p5, gisine # amp and frequency now derive from score p-fields
      out a1
      endin
      \frac{1}{2} instrument 2
k1 lfo 2, gisine, 3 # low frequency oscillator: delay 2 seconds, freq 3 Hz
a1 oscil p4, p5 + k1*10, gisine # add k1 (a control rate signal) to the score frequency
      out a1 \# and listen to the result
      endin
\mathbf{w}score = """"i1 0 3 8000 440 \# specify the amp and frequency in parameters 4 and 5
i2 5 5 8000 550
e
\mathbf{w}… the remaining Python part is the same as above
```
The Orchestra Syntax is quite simple, each line consisting of three main parts: 1. Result cell 2. Opcode (verb) defining the operation 3. Input parameters separated by commas

Result cells can be of 3 kinds: I-time cells, K-rate cells, Audio-rate cells – where each kind is identified by the first letter of its name, 'i', 'k', or 'a'. These cells are locally scoped within the instr/endin delimiters, meaning that *a1* of instrument 1 is different from *a1* of instrument 2, and  $kI$  of instrument 2 is unknown to instrument 1. There is however an additional qualifier 'g' that can make any cell *global* and thus visible to all instruments. We see an example of this in the orchestra Header statements, where the *isine* output name from *ftgen* becomes a global *gisine*, and is thus reachable by all instruments.

Note: We are not required to imbed orchestra and score as strings in the Python control program. They can be stored as named files within the local file system. If we were to store an orchestra and score in a subdirectory X, then the commands sendOrcStr(name) and sendScoStr(name) would be replaced by sendOrcNam("X/newname.orc") and sendScoNam("X/newname.sco"). Although strings imbedded in Python script are nicely interactive, larger orchestras and scores are often best maintained as independent files, called up by Python whenever needed.

**Example <sup>3</sup>**. This shows how Python can modify the orchestra in the middle of <sup>a</sup> performance. The vehicle here is the **alias** attribute, which serves to expose an orchestra variable to the outside world. *Result* variables (above), whether local or global, are known only *within* the orchestra since the Prep-time language translator and loader will hide them away in internal memory.

Csound's **alias** directive allows Python's **getAlias** and **setAlias** to read and write to that memory at any time.

```
import CsoundAPI
from time import sleep
orchestra = """sr = 32000 \# audio signal sampling rate
      kr = 128 # the control signal rate
      ksmps = 250gisine ftgen 0, 0, 1024, 10, 1<br>gkfrq1 init 440
            440 # create two global orch cells, initial values 440 and 550
gkfrq2 init 550
      alias gkfreq1, "inifreq1" # expose them to the outer Python program
      alias gkfreq2, "inifreq2"
      \frac{1}{4} instrument 1
k1 lfo 5, gisine, 3 \# low frequency oscil: delay 5, then a 3 Hz vibrato
a1 oscil p4, gkfrg1+k1*9, gisine # initial gkfrg of 440 (+ 0) is modifiable by Python
      out a1
      endin
      \frac{1}{2} instrument 2
k1 lfo 5, gisine, 3 \# low frequency oscil: delay 5, then a 3 Hz vibrato
a1 oscil p4, qkfrq2+k1*8, gisine # initial qkfrq of 500 (+ 0) is modifiable by Python
      out a1
      endin
\mathbf{w}score = """ \# score (of what to play when)i1 0 7 8000 \# play instr 1 at time 0 for 7 seconds
i2 0 7 8000 \# play instr 2 at time 0 for 7 seconds
e # end of the score
"''"address = "localhost"
port = 7000 \# define some parameters
inst = CsoundAPI(address, port) # have Csound create a new instance named inst
inst.connect() # connect it to this Python program
sleep(1)
inst.sendOrcStr(orchestra) # send it our orchestra string
inst.sendScoStr(score) # and our score string
inst.sendPrep() # load these both and get ready to play
inst.sendPlay()
sleep(2) # after 2 seconds of hearing 440 and 550 Hz
inst.setAlias("inifreq1", 366) # change the 440 Hz to 366
sleep(1) # after 1 more second
inst.setAlias("inifreq2", 619) # change the 550 Hz to 619
sleep(5) \# listen for the vibrato to begin after 2 more secs
inst.close()
```
Since it would be very tiresome to score all music using only frequencies, there are several tools that use note names, pitch classes, and MIDI codes, as we'll see later. Meanwhile we will next look more closely at the wide range of Python commands that drive a Csound Orchestra.

### **2. The Python - Csound API**

**Csound** can be controlled and managed via a set of Python Bindings which have entry into a running Csound environment. When Csound is launched it passes control to the **Csound Server**, which will open a socket on a fixed port and then wait for a Python program to do the same:

Csound server awaiting Python connection …

If Python is then launched with the same port number, the two will establish a formal connection.

This is essentially a connection to the first *instance* of Csound called the *Csound Server,* which is responsible for basic functions like talking to a file system and sending audio to external devices. The Server does not do any audio processing itself, but delegates this to *other instances*. So its first task is to create another *instance* of Csound that will perform these functions.

#### **inst = CsoundAPI(address, port)**

ask the Server to create another Csound *instance* and give it a unique name (here "inst"). A single Python host program may create several *instances*, each distinguished by a unique name. Each can have its own Orchestra, Score or Midifile, and each can be uniquely addressed by its *instance name*. Some Python commands, however, can address all instances at once (see below).

#### **inst.connect()**

request a direct connection between the Python environment and named *instance*.

#### **inst.setOrcNam("…")**

tell this instance it has access to an orchestra file named "…"

#### **inst.setScoNam("…")**

tell this instance it has access to a score file named "…"

#### **inst.setMidiNam("…")**

tell this instance it has access to a Midi file named "…"

#### **inst.sendOrcStr(strname)**

send the string *strname* to serve as the orchestra for this instance. Every instance must have an orchestra, delivered either as a string or a file name.

#### **inst.sendScoStr(strname)**

send the string *strname* to serve as the score for this instance. Having a score is optional, since waveforms can be drawn or orchestra instruments invoked by realtime LineInput events (below).

#### **inst.setAlias(aliasname, value)**

locate the orchestra variable that has been given this *aliasname*, and send it this new *value*.

#### **inst.getAlias(aliasname)**

locate the orchestra variable with this *aliasname* and report its current value back to Python.

#### **inst.setVolume(value)**

set the output Volume level of this instance to *value*. The default value is 1.0 (no level change).

#### **inst.getVolume()**

report the current setting of Volume in the named instance.

#### **inst.setMasVol(value)**

set the Master Volume level to *value*. This affects all instances. The default value is 1.0

#### **inst.getMasVol()**

report the current setting of the Master Volume.

#### **inst.setTempo(value)**

set the performance Tempo of the current score to *value*. In the absence of a Tempo statement in the score, the default tempo is 60 beats / minute. i.e. scores measure time in seconds by default. This command will override that and perform the score at this new tempo. When the score has been pre-processed by a Tempo statement, both of these time-warpings will be in effect.

#### **inst.getTempo()**

report the current performance tempo of the current score.

#### **inst.setMidiSpeed(value)**

set the Midi performance speed to *value*. A Midi file has an internal tempo which is often hard to assess. This command will *modify* that tempo by the factor *value*. The default factor is 1.0

#### **inst.getMidiSpeed()**

report the current speed factor in this Midifile performance.

#### **inst.setMsgLevel(value)**

set the instance msg level to *value*. All printf statements in Csound are accorded an importance factor, with Network and Error messages being highest and general info and output amplitudes being lowest. Low level amplitude messages can be useful during instrument development, but during real-time performance of well-formed orchestras this detail will steal CPU cycle time. The Message level is set by a bit-wise OR of unique binary values (here in decimal format):

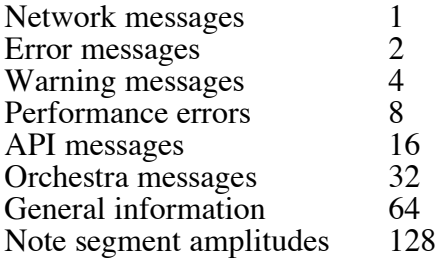

The default message level is the bit-wise OR of all the above, which is 255. A lower message level of say 63 will show instrument allocations but not segment amplitudes, etc. A message level of 7 is a good one to work with. Use 0 when you are certain your orchestra is perfect.

#### **inst.getMsgLevel()**

report the current Message level for the current instance.

#### **inst.setDisplays(value)**

set the bit that causes stored waveforms to be displayed on creation. The value  $1 = ON$ , and the value  $0 = \text{OFF}$ . The default value is 1 (displays  $\overrightarrow{ON}$ ).

#### **inst.setGraphics(value)**

recast graphic displays into ascii characters (which will work on all terminals). The value  $1 = \text{YES},$  the value  $0 = \text{NO}$ . The default value is 1 (Yes).

#### **inst.sendBeat()**

send a Beat event to the current performing score. This event will cause all score times to be interpreted as Beats. Using a rhythmic succession of these commands the user can effectively "conduct" a performance. Sometimes in real conducting the "beat" may be subdivided into groups of 2 or 3, or sometimes clustered into higher groupings of 2 or 3. This input interpreter will soon figure out if you are doing that, and respond accordingly.

#### **inst.enterBeatInputMode()**

suspend normal ascii input on your terminal and interpret all keystrokes as conductor Beats (as in the above). Type 'q' to exit from this mode.

#### **inst.sendLinevt("…")**

send a single score event from the terminal. Any scoreline appropriate for a running orchestra can be input as a realtime event. For instance in the first orchestra shown above, the input

csound.sendLinevt("i1 0 3")

would immediately duplicate the first note played by the score, meaning that an entire score could be replaced by sendLinevt commands. Note however that only a 0 in pfield 2 (start time) will launch a note immediately. The input

csound.sendLinevt("i1 3 5")

will tell the orchestra to generate this event 3 seconds from NOW (you will hear this). The duration (given by pfield 3) will be measured from whenever this event actually occurs.

#### **inst.enterLineInputMode()**

suspend normal Python input on your terminal and interpret all lines as Line events (see above). This is a more efficient means of input than the above, and the same rule for pfield 2 will apply. Type 'exit' to exit from this mode.

#### **inst.setInNam("…")**

set the input soundfile or audio device name. This command to the Csound Server can be sent from any *instance,* but must *precede* its sendPrep command (or for multiple instances the first sendPrep command). This command will cause the server to read continuously from the device, and *all* instruments within *all* orchestras have access to the same samples via their **in** statement. The name "adc" will request sound from the host audio input device. All other names will refer to a file in the current directory, or that given by the SSDIR or SFDIR environment variable. The default name is a null string, meaning no audio input.

#### **inst.setOutNam("…")**

set the output soundfile or audio device name. This command to the Csound Server can be sent from any *instance,* but must *precede* its sendPrep command (or for multiple instances the first sendPrep command). This command will cause the server to merge audio **out** samples from all instruments of all orchestras on this host, and write the resulting stream to the device. The name "dac" will send sound to the host audio out device; other names will send to a file in the current directory, or that given by the SFDIR environment variable. The default name is "dac".

#### **inst.setIntAudio()**

tell the Orchestra translator to install integer audio data paths. This command must *precede* the sendPrep command (below), and multiple *instances* can declare intaudio independently. Csound normally does 80% of its calculations using Floating Point arithmetic. While this works well on large expensive CPUs, it can sometimes soak the processor in the XO. Also since the FP Unit consumes more electricity than the fixed-point component, it can run down your battery faster. Fixed-point processing in Csound will run about 60% faster than floating, and will produce equally high fidelity sound for most opcodes, introducing slight distortion for just a few. So for conservation-minded computing, try inserting the setIntAudio command before you type sendPrep.

#### **inst.sendPrep()**

ask your Csound instance to translate and load the current Orchestra, to time-sort the events for any Score present, and to initialize any Midifile it has been given. These operations do extreme error checking, so that if either your orchestra or optional score cannot be found or have syntax errors, then sendPrep will return an error condition and the instance will not be able to play.

#### **inst.sendPlay()**

start the current instance performing its orchestra (presuming the sendPrep was error free), and play to the end of the entire score. This can be interrupted by Pause followed by Resume, after which it will continue on to the end.

#### **inst.sendPlayForTime(value)**

this operates as the above, but will stop (i.e. Pause) when the given time has elapsed. On an ensuing Play or Resume it will then pick up from where it left off.

#### **inst.sendPause()**

pause the current instance in mid-performance.

#### **inst.sendResume()**

resume a Paused performance in it original mode.

#### **inst.sendPlayAll()**

send a Play command to all Orchestras that are successfully Prepared. This enables multiple Orchestras to start playing in sync. The audio output of all instances are added into a single output stream, which may result in amplitudes exceeding the maximum of 32,767. If this is a problem, adjust each individual orchestra with setVolume, or adjust the sum with setMasVol. If at any time this multi-instance performance encounters a PauseAll followed by ResumeAll, it will then continue each orchestra to its end. Note that a single orchestra within the set can be individually Paused and Resumed.

#### **inst.sendPlayAllForTime(value)**

this operates as the above, but will stop (ie PauseAll) when the given time has elapsed. The rules for single or grouped Pause and Resume still apply.

#### **inst.sendPauseAll()**

Pause a multi-instance performance.

#### **inst.sendResumeAll()**

Resume a multi-instance performance, even if they were Paused in different ways.

#### **inst.sendRewind()**

Rewind the current score or Midifile to the beginning, and continue playing. Rewind takes zero simulated time, in effect causing a butt-splice. If a small break is intended, follow sendRewind with sendPause and sendResume. A rewound performance will not need to reload any waveforms or sound samples.

#### **inst.sendRewindAll()**

Rewind all scores or Midifiles of a multi-instance performance, and continue playing from the beginning. Rewind takes zero simulated time, causing a butt-splice for each instance. If a small break is intended, follow this command with sendPauseAll and sendResumeAll. A rewound performance will not need to reload any waveforms or sound samples.

#### **inst.sendFastFwdForTime(value)**

advance the current score or Midifile by *value* seconds and continue playing from that timepoint. This takes zero simulated time, in effect causing a butt-splice. If a small break is intended, follow with sendPause and sendResume. FastFwd will launch all score events and perform all control-signal processing while advancing, so the orchestra is properly conditioned at the new time-point.

#### **inst.sendFastFwdToTime(value)**

advance the current score or Midifile to time-point *value* seconds. If *value* is beyond the current time-point, this will cause a FastFwd of the time difference. If *value* is before the current timepoint, this command will cause a Rewind followed by a FastFwd to the intended point. FastFwd will launch all score events and perform all control-signal processing while advancing, so the orchestra is properly conditioned at the new time-point.

#### **inst.sendDestroy()**

ask the Csound Server to destroy the named instance and return all of its allocated memory.

#### **inst.sendDisconnect()**

undo the connection between Python and the named instance.

#### **inst.close()**

perform both a sendDestroy and a sendDisconnect operation on the named instance.

**3. Running from XO's Pippy**

## **4. Connecting Remote Machines**

## **5. Graphic Control using PYGTK**

### **6. The Csound Environment**

#### **The Orchestra File**

**Csound** runs from two basic files: an *orchestra* file and a *score* file. The orchestra file is a set of *instruments* that tell the computer how to synthesize sound; the score file tells the computer when. An instrument is a collection of modular statements which either *generate* or *modify* a signal; signals are represented by *symbols*, which can be "patched" from one module to another. For example, the following two statements will generate a 440 Hz sine tone and send it to an output channel:

asig oscil 10000, 440, 1 out asig

The first line sets up an oscillator whose controlling inputs are an amplitude of 10000, a frequency of 440 Hz, and a waveform number, and whose output is the audio signal *asig*. The second line takes the signal *asig* and sends it to an (implicit) output channel. The two may be encased in another pair of statements that identify the instrument as a whole:

instr 1 asig oscil 10000, 440, 1 out asig endin

In general, an orchestra statement in **Csound** consists of an action symbol followed by a set of input variables and preceded by a result symbol. Its *action* is to process the inputs and deposit the result where told. The meaning of the input variables depends on the action requested. The 10000 above is interpreted as an amplitude value because it occupies the first input slot of an oscil unit; 440 signifies a frequency in Hertz because that is how an oscil unit interprets its second input argument; the waveform number is taken to point indirectly to a stored function table, and before we invoke this instrument in a score we must fill function table #1 with some waveform.

The output of **Csound** computation is not a real audio signal, but a stream of numbers which describe such a signal. If written to a file these can later be played (converted to sound) by an independent program; for now, we will think of variables such as *asig* as tangible audio signals.

Let us now add some extra features to this instrument. First, we will allow the pitch of the tone to be defined as a *parameter* in the score. Score parameters can be represented by orchestra variables which take on their different values on successive notes. These variables are named sequentially: p1, p2, p3, ... The first three have a fixed meaning (see the Score File), while the remainder are assignable by the user. Those of significance here are:

- p3 duration of the current note (always in seconds).
- p5 pitch of the current note (in units agreed upon by score and orchestra).

Thus in

asig oscil 10000, p5, 1

the oscillator will take its pitch (presumably in cps) from score parameter 5.

If the score had forwarded pitch values in units other than cycles-per-second (Hertz), then these must first be converted. One convenient score encoding, for instance, combines *pitch class* representation (00 for C, 01 for C#, 02 for D, ... 11 for B) with *octave* representation (8. for middle C, 9. for the C above, etc.) to give pitch values such as 8.00, 9.03, 7.11. The expression

 $cpsph(8.09)$ 

will convert the pitch A (above middle C) to its cps equivalent (440 Hz). Likewise, the expression

 $cpsph(p5)$ 

will first read a value from p5, then convert it from octave.pitch-class units to cps. This expression could be imbedded in our orchestra statement as

asig oscil  $10000$ , cpspch(p5), 1

to give the score-controlled frequency we sought.

Next, suppose we want to shape the amplitude of our tone with a linear rise from 0 to 10000. This can be done with a new orchestra statement

amp line 0, p3, 10000

Here, *amp* will take on values that move from 0 to 10000 over time p3 (the duration of the note in seconds). The instrument will then become

 $\begin{array}{cc}\n\text{instr} & 1 \\
\text{line} & 0\n\end{array}$ amp line 0, p3, 10000<br>asig oscil amp, cpspch  $\text{oscil} \quad \text{amp, cpspeh}(p5), 1$ <br>out  $\quad \text{asig}$ asig endin

The signal *amp* is not something we would expect to listen to directly. It is really a variable whose purpose is to control the amplitude of the audio oscillator. Although audio output requires fine resolution in time for good fidelity, a controlling signal often does not need that much resolution. We could use another kind of signal for this amplitude control

kamp line 0, p3, 10000

in which the result is a new kind of signal. Signal names up to this point have always begun with the letter **a** (signifying an *audio* signal); this one begins with **k** (for *control*). Control signals are identical to audio signals, differing only in their resolution in time. A control signal changes its value less often than an audio signal, and is thus faster to generate. Using one of these, our instrument would then become

instr 1<br>kamp line 0 kamp line 0, p3, 10000<br>asig oscil kamp, cpspcl  $\text{oscil}$  kamp, cpspch(p5), 1<br>out asig asig endin

This would likely be indistinguishable in sound from the first version, but would run a little faster. In general, instruments take constants and parameter values, and use calculations and signal processing to move first towards the generation of control signals, then finally audio signals. Remembering this flow will help you write efficient instruments with faster execution times.

We are now ready to create our first orchestra file. Type in the following orchestra using the system editor, and name it "intro.orc".

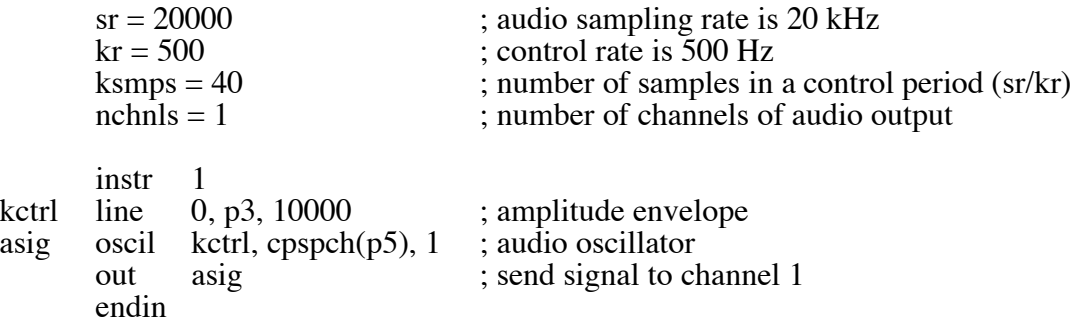

It is seen that comments may follow a semi-colon, and extend to the end of a line. There can also be blank lines, or lines with just a comment. Once you have saved your orchestra file, we can next consider the score file that will drive it.

#### **The Score File**

The purpose of the score is to tell the instruments when to play and with what parameter values. The score has a different syntax from that of the orchestra, but similarly permits one statement per line with comments after a semicolon. The first character of a score statement is an **opcode**, determining an action request; the remaining data consists of numeric parameter fields (pfields) to be used by that action.

Suppose we want a sine-tone generator to play a pentatonic scale starting at C-sharp above middle-C, with notes of 1/2 second duration. We would create the following score:

; a sine wave function table f1 0 1024 10 1 ; a pentatonic scale i1 0 .5 0. 8.01 i1 .5 . . 8.03 i1 1.0 . . 8.06 i1 1.5  $. 8.08$ i1 2.0  $\,$  .  $\,$  8.10 e

The first statement creates a stored sine table. The protocol for generating wave tables is simple but powerful. Lines with opcode **f** interpret their parameter fields as follows:

- p1 function table *number* being created
- p2 *creation time*, or time at which the table becomes readable
- p3 table *size* (number of points), which must be a power of two or one greater
- p4 *generating subroutine*, chosen from a prescribed list.

Here the value 10 in p4 indicates a request for subroutine **GEN10** to fill the table. **GEN10** mixes harmonic sinusoids in phase, with relative strengths of consecutive partials given by the succeeding parameter fields. Our score requests just a single sinusoid. An alternative statement:

f1 0 1024 10 1 0 3

would produce one cycle of a waveform with a third harmonic three times as strong as the first.

The **i** statements, or note statements, will invoke the p1 instrument at time p2, then turn it off after p3 seconds; it will pass all of its p-fields to that instrument. Individual score parameters are separated by any number of spaces or tabs; neat formatting of parameters in columns is tidy but not essential. The dots in p-fields 3 and 4 of the last four notes invoke a *carry feature*, in which values are simply copied from the immediately preceding note *of the same instrument*. A score normally ends with an **e** statement.

The unit of time in a **Csound** score is the *beat*. In the absence of a *Tempo* statement, one beat takes one second. To double the speed of the pentatonic scale in the above score, we could either modify p2 and p3 for all the notes in the score, or simply insert the line

#### t 0 120

to specify a tempo of 120 beats per minute from beat 0.

Two more points should be noted. First, neither the *f*-statements nor the *i*-statements need be typed in time order; **Csound** will sort the score automatically before use. Second, it is permissible to play more than one note at a time with a single instrument. To play the same five notes as a three-second pentatonic chord we would create the following:

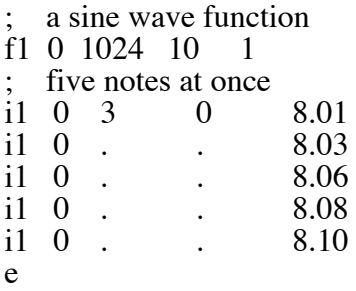

Note also that the **f** statement need not be in the score. It is also a legal statement in an orchestra, and was used in that way in Examples 1, 2 and 3 above where its proximity made things clearer. However, by being in the orchestra header section an **f** statement always has an action time of 0. When included in the score, an **f** statement can be scheduled at any time during the performance.

Now go into an editor once more and create your own score file. Name it "intro.sco". Next go back into Python and use the orchestra *intro.orc* to play the score *intro.sco*. Try various combinations of Pause and Resume. Also try setting up Multiple Instances of your orchestra (for the moment it doesn't matter if they're the same), and try Pauseing and Resuming in various ways. Also try changing the Volume settings.

Now given that you have identical orchestras and identical scores, try starting them together with slightly different values in setTempo. When does the lack of sync become annoying? Now add a "conduct" feature to one of them. Can you use that to bring them back into line?

#### **Frequencies within the Orchestra**

Suppose we next wished to introduce a small vibrato, whose rate is 1/50 the frequency of the note (i.e. A440 is to have a vibrato rate of 8.8 Hz.). To do this we will generate a control signal using a second oscillator, then add this signal to the basic frequency derived from p5. This might result in the instrument

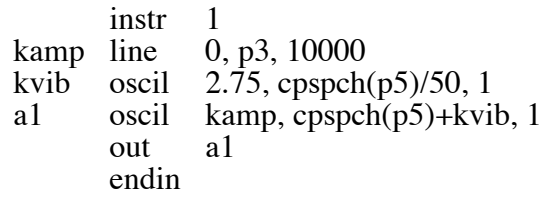

Here there are two control signals, one controlling the amplitude and the other modifying the basic pitch of the audio oscillator. For small vibratos, this instrument is quite practical; however it does contain a misconception worth noting. This scheme has added a sine wave deviation to the cps value of an audio oscillator. The value 2.75 determines the *width* of vibrato in cps, and will cause an A440 to be modified about one-tenth of one semitone in each direction (1/160 of the frequency in cps). In reality, a cps deviation produces a different musical interval above than it does below. To see this, consider an exaggerated deviation of 220 cps, which would extend a perfect 5th above A440 but a whole octave below. To be more correct, we should first convert p5 into a *true decimal octave* (not cps), so that the deviation *interval* above is equivalent to that below. In general, pitch modification is best done in true octave units rather than pitch-class or cps units, and there exists a group of pitch converters to make this task easier. The modified instrument would be

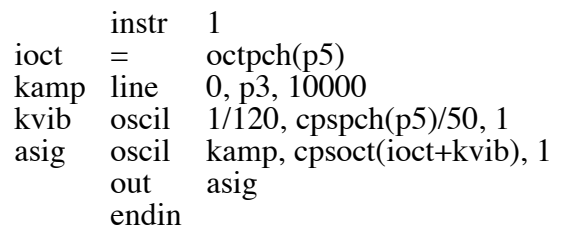

This instrument is seen to use a third type of orchestra variable, an *i*-variable. The variable *ioct* receives its value at an *initialization* pass through the instrument, and does not change during the lifespan of each note. There may be many such *init time* calculations in an instrument. As each note in a score is encountered, the event space is allocated and the instrument is initialized by a special pre-performance pass. *i-variables* receive their values at this time, and any other expressions involving just constants and *i*-variables are evaluated. At this time also, modules such as **line** will set up their target values (such as beginning and end points of the line), and units such as **oscil** will do phase setup and other bookkeeping in preparation for performance. A full description of init-time and performance-time activities, however, must be deferred to a broader consideration of the orchestra syntax.